# Debug Watchdog for Linux

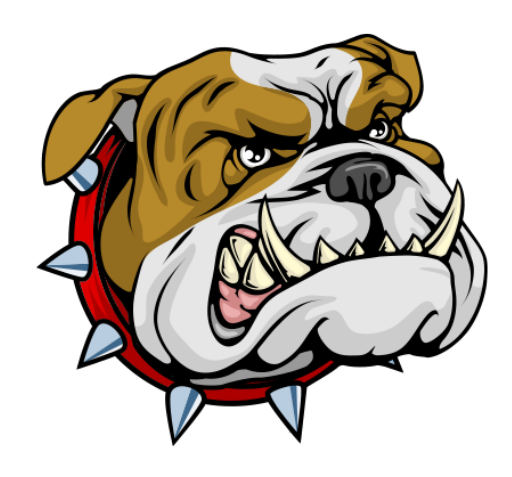

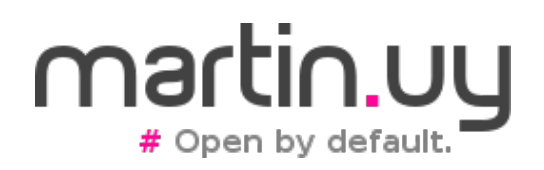

## Agenda

- Motivación
- Introducción
- Background
- Implementación
- Arquitectura de la solución
- Demo

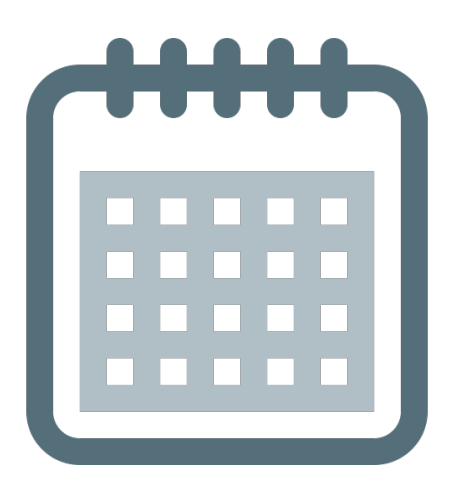

## Motivación

- Framework de testing
	- Múltiples capas

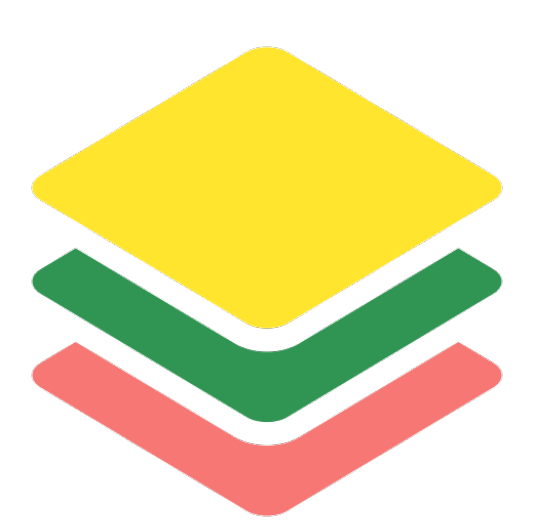

- Múltiples Java Virtual Machines (JVMs)
	- 1 proceso por cada test
	- Tests de corta duración
- Necesidad de debuggear la JVM que ejecuta cada test

• ¿Cómo se debuggea en Linux?

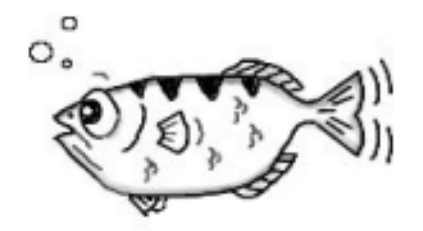

• Attacharse a un proceso en ejecución:

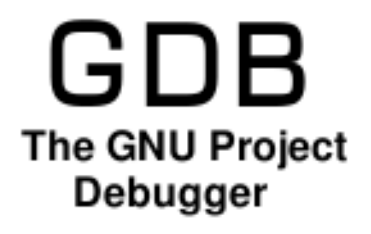

- *gdb -p <PID>*
- Lanzar un binario ejecutable desde el debugger:
	- *gdb /usr/bin/ls*

- API de debugging en Linux: **ptrace**
	- PTRACE ATTACH
		- Attacharse a un proceso en ejecución
	- PTRACE TRACEME
		- Lanzar un binario ejecutable para ser debuggeado desde la primera instrucción

- PTRACE TRACEME
	- ¿Cómo se lanza un proceso en Linux?
		- sys\_fork
		- sys execve
	- Entre medio de esas syscalls se ejecuta sys\_ptrace(PTRACE\_TRACEME)
	- sys ptrace retorna inmediatamente pero en la próxima llamada a sys\_execve, el proceso se detiene y su padre pasa a ser el debugger

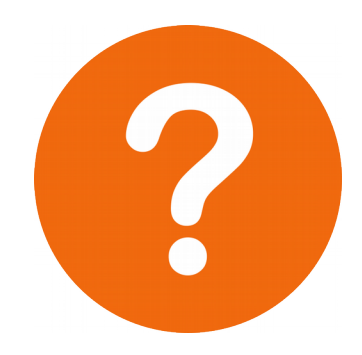

¿Cómo aplicar estas APIs en este caso?

- Se conoce el binario ejecutable pero, ¿quién lo lanza? ¿cuándo? ¿con qué parámetros? ¿cuánto tiempo vive el proceso?
- ¿Attacharse al intérprete de un script y seguir sus forks? (gdb *set follow-fork-mode*)

• ¿Polling?

```
#!/bin/sh
progstr=$1
progpid=`pgrep -o $progstr`
while \lceil "$progpid" = "" ]; do
  progpid=`pgrep -o $progstr`
done
gdb -ex continue -p $progpid
```
https://stackoverflow.com/questions/4382348/is-there-any-way-to-tell-gdb-to-wait-for-a-process-tostart-and-attach-to-it

 $\cdot$  En macOS:

```
\begin{array}{ccc} \circ & \circ & \circ \end{array}\hat{ } martin - IIdb - 80×24
                                                                                          e
sh-3.2# 11db((lldb) process attach --name yes --waitfor
Process 452 stopped
* thread #1: tid = 0x13bb, 0x00007fffbe424516 libsystem_kernel.dylib`__write_noc
\texttt{ancel + 10}, queue = 'com.apple.main-thread', stop reason = signal SIGSTOP
    frame #0: 0x00007fffbe424516 libsystem_kernel.dylib`_write_nocancel + 10
libsystem kernel.dylib' write nocancel:
\rightarrow 0x7fffbe424516 <+10>: iae 0x7fffbe424520
                                                                  : 5 + 200x7fffbe424518 <+12>: movq %rax, %rdi
    ; cerror_nocancel
    0x7fffbe424520 <+20>: retg
Executable module set to "/usr/bin/yes".
Architecture set to: x86_64-apple-macosx.
(11db)\bullet\bullet\bullet\hat{m} martin - - bash - 80×5
y
У
У
\mathbf{y}\mathbf{y}
```
• En macOS:

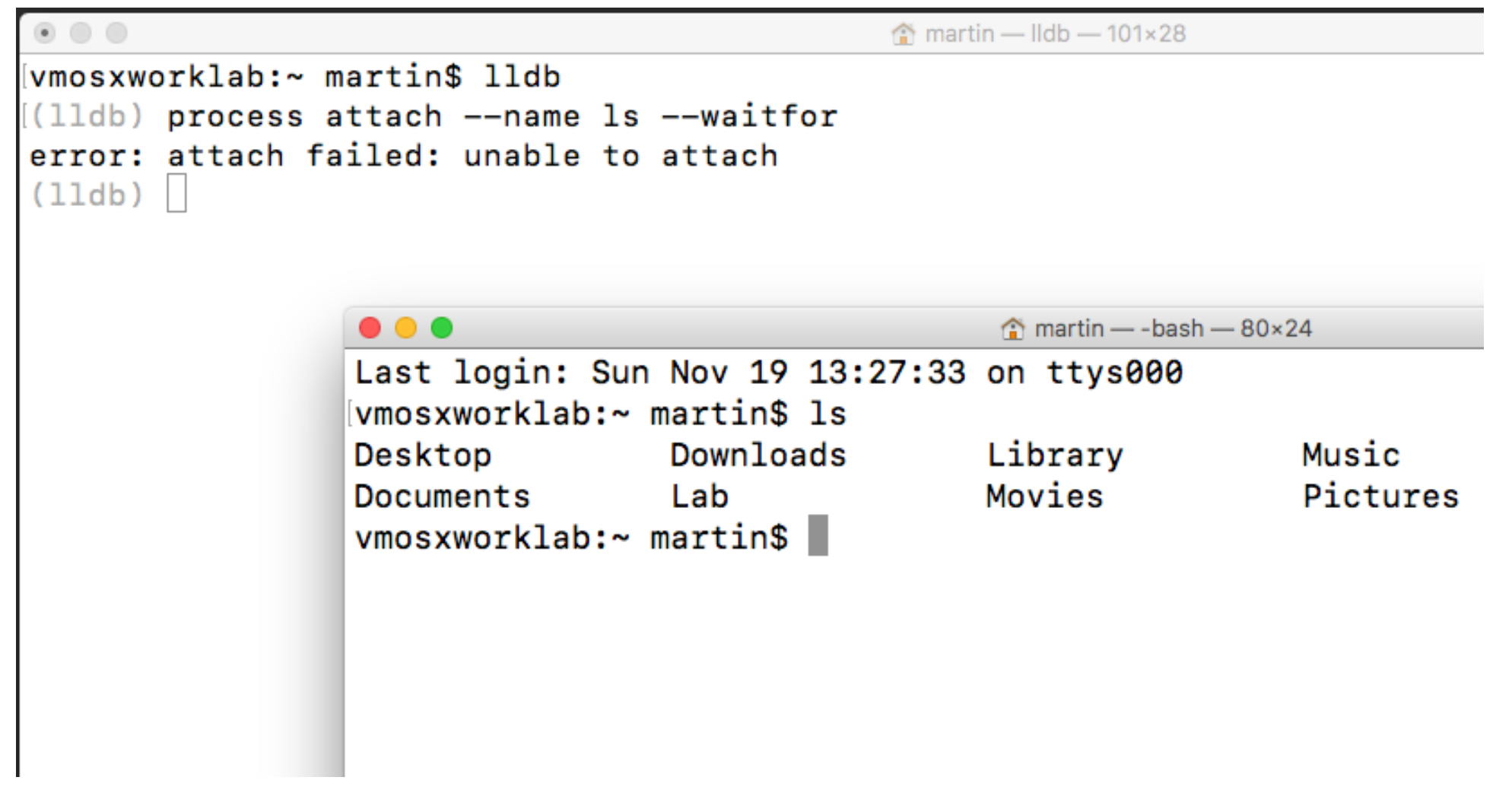

• Debug Watchdog for Linux (v1.0)

Debug Watchdog

Terminal

☆ Menu

3 Q H

**E** martin@vmlintarget..

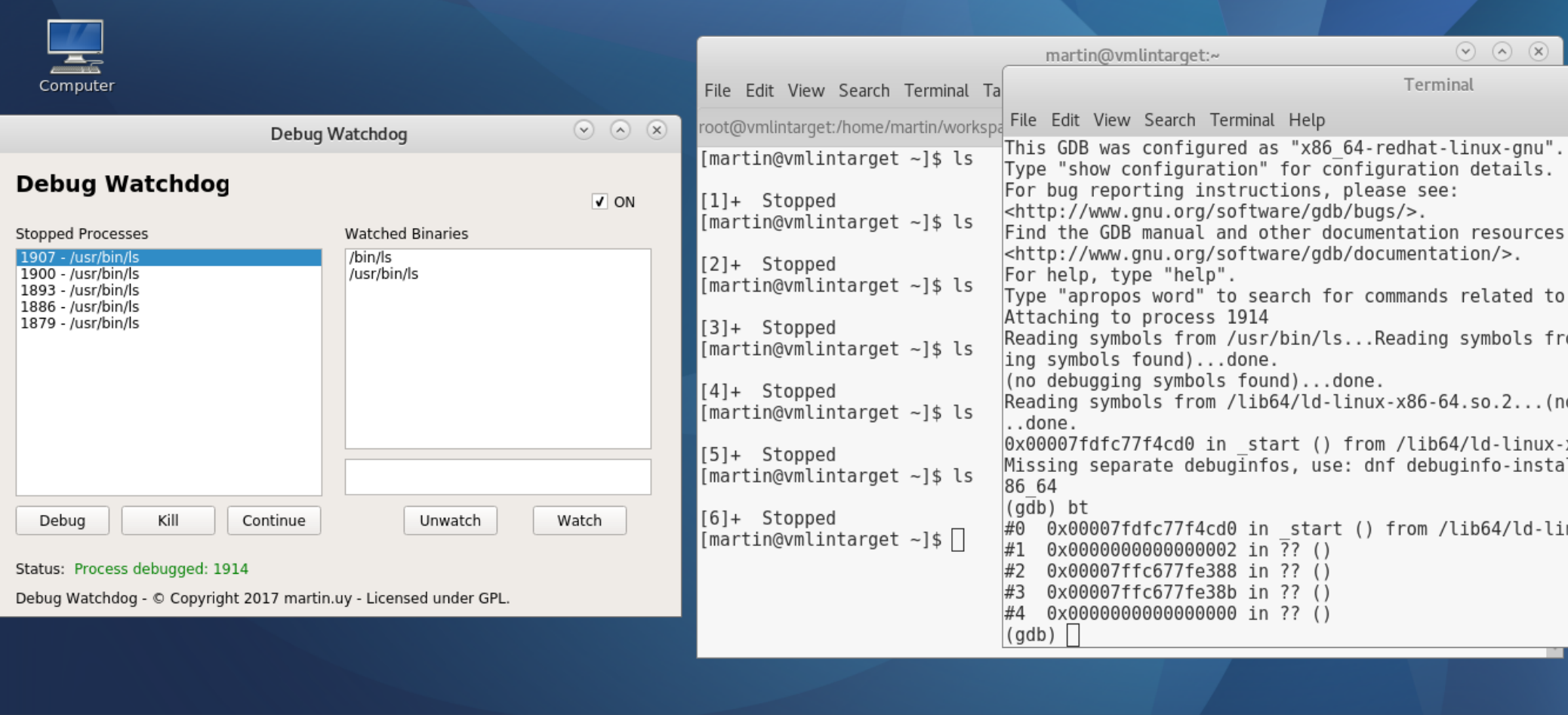

◎ 11:47 日

9140秒

- Debug Watchdog for Linux (v1.0)
	- Linux x86 64
		- Probado en Fedora
	- Licencia GPL
		- Contribuciones bienvenidas :-)
	- GitHub
		- https://github.com/martinuy/debugwatchdog

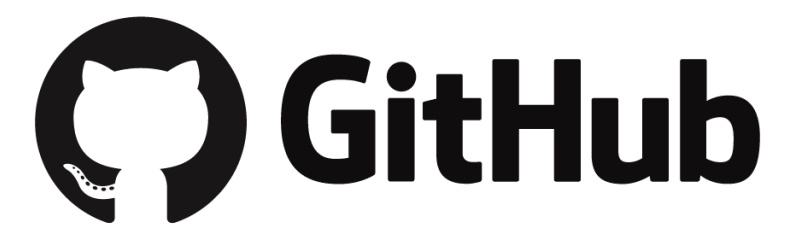

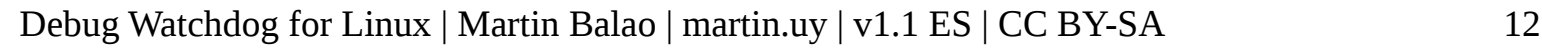

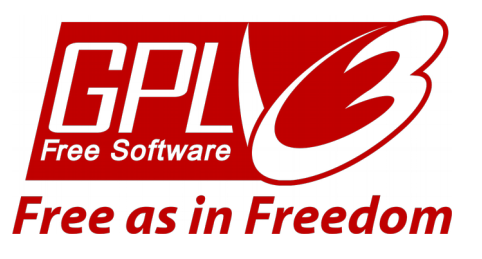

- ¿Cómo detectar que un proceso es lanzado?
	- ¿Graphical User Interface?
	- ¿Daemon?
	- ¿Command-line?
	- ¿Script?
	- ¿Libc?

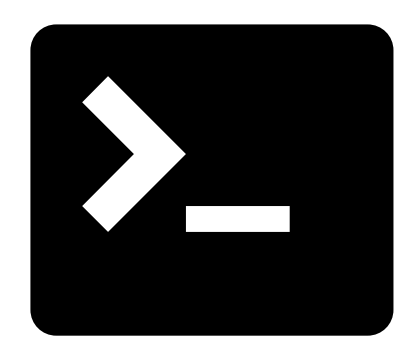

- Hookear *execve* en libc, pero:
	- No todos los binarios ejecutables serían capturados
		- Ej. libc estáticamente linkeada, libc en contenedores, proceso lanzado sin libc, etc.
	- Habría que sobreescribir libc en disco, en lugar de patchear en run time únicamente
		- Reescribir el binario
		- Deshacer cambios
	- Quisiéramos un LD\_PRELOAD "global"

• ¿Cómo detectar que un proceso es lanzado?

[martin@vmhost lib64]\$ strace ls execve("/usr/bin/ls", ["ls"],  $[$ /\* 60 vars \*/  $= 0$  $= 0x55ece6167000$ brk(NULL) mmap(NULL, 8192, PROT READ|PROT WRITE, MAP PRIVATE|MAP ANONYMOUS, -1, 0)  $access("/etc/ld-so.preload", R 0K)$  = -1 ENOENT (No such file or dire open("/etc/ld.so.cache", 0 RDONLY|0 CLOEXEC) = 3 fstat(3, {st mode=S IFREG|0644, st size=145352, ...}) = 0  $mmap(NULL, 145352, PROT READ, MAP PRIVATE, 3, 0) = 0x7f2024255000$ 

• Hay múltiples lanzadores pero una única syscall: *sys\_execve* (kernel)

#### **¡Hookear** *sys\_execve***!**

- ¿Qué es una syscall?
	- Llamada a un servicio de kernel, mediante una instrucción especial de la arquitectura
	- El procesador ejecuta el servicio en modo privilegiado
	- El thread que hace la syscall se transforma, temporalmente, en un thread de kernel
		- Cada thread tiene 2 stacks: uno en user y otro en kernel

- ¿Qué es una syscall?
	- La API para aplicaciones en Linux es *libc*: no se ejecutan syscalls de forma directa
	- Se puede hacer si:
		- se sigue la interfaz binaria (ABI) especificada para la arquitectura; o,
		- a través de la función *syscall* (*libc*)

● Syscall vista desde user (*libc*)

#### 00000000000ccb80 <execve>:

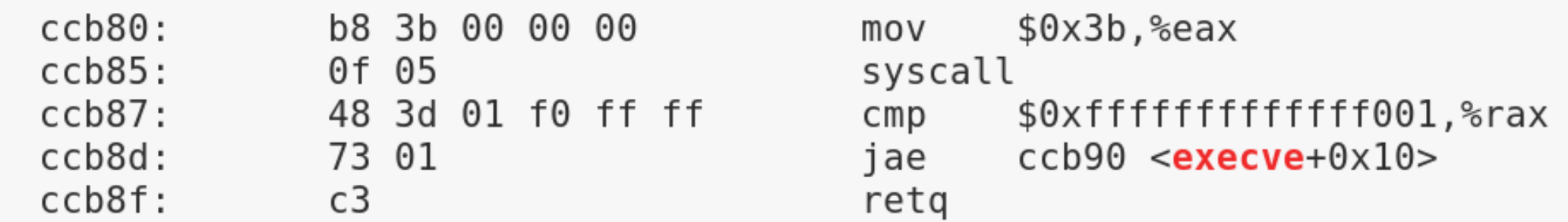

#### **SYSCALL—Fast System Call**

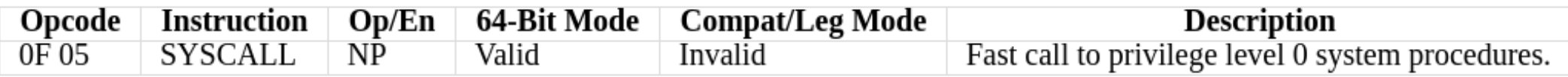

\* http://www.felixcloutier.com/x86/SYSCALL.html

- Instrucción SYSCALL (x86 64)
	- Procesador pasa a modo privilegiado
	- RIP (user)  $\rightarrow$  RCX
	- IA32 LSTAR MSR (dirección del punto de entrada en kernel para syscalls: entry SYSCALL  $64)$  → RIP
	- RFLAGS  $\rightarrow$  R11
	- RSP no es salvado: salvarlo es responsabilidad de user o kernel
	- Debug Watchdog for Linux | Martin Balao | martin.uy | v1.1 ES | CC BY-SA 19  $\bullet$  Etc.

• Syscall vista desde kernel: entry 64.S

```
Debug Watchdog for Linux | Martin Balao | martin.uy | v1.1 ES | CC BY-SA 20
…
SYSCALL does not save anything on the stack
 * and does not change rsp.
 *
 * Registers on entry:
 * rax system call number
 * rcx return address
 * r11 saved rflags (note: r11 is callee-clobbered register 
in C ABI)
 * rdi arg0
 * rsi arg1
* rdx arg2
* r10 arg3 (needs to be moved to rcx to conform to C ABI)
* r8 arg4
 * r9 arg5
 * (note: r12-r15, rbp, rbx are callee-preserved in C ABI)
… */
```
• Syscall vista desde kernel: entry 64.S ENTRY(entry\_SYSCALL\_64)

…

```
/* Construct struct pt regs on stack */pushq \frac{1}{2} USER DS /* pt regs->ss */
   pushq PER CPU VAR(rsp scratch) /* pt regs->sp */pushq \text{``r11} /* pt regs->flags \overline{\text{*}}pushq \frac{1}{2} USER CS /* pt regs->cs */
   pushq %rcx /* pt regs->ip */
   pushq \frac{1}{2} \frac{1}{2} \frac{1}{2} \frac{1}{2} \frac{1}{2} \frac{1}{2} \frac{1}{2} \frac{1}{2} \frac{1}{2} \frac{1}{2} \frac{1}{2} \frac{1}{2} \frac{1}{2} \frac{1}{2} \frac{1}{2} \frac{1}{2} \frac{1}{2} \frac{1}{2} \frac{1}{2} \frac{1}{2} \frac{1}{2} \fracpushq %rdi /* pt_regs->di */
   pushq %rsi /* pt_regs->si */
   pushq \textdegreerdx /* pt regs->dx */
...
```
• Syscall vista desde kernel: entry 64.S

```
* This call instruction is handled specially in stub ptregs 64.
    * It might end up jumping to the slow path. If it jumps, RAX
    * and all argument registers are clobbered.
    * /
   call *sys call table(, *rax, 8)
. Lentry SYSCALL 64 after fastpath call:
```
#### • Tabla de syscalls

```
(gdb) x/10xg (sys call table)
0xffffffff81a001c0 <sys call table>:
                                          0xfffffffff812665b00xfffffffff81a001d0 <sys call table+16>: 0xffffffff812637b0
0xfffffffff81a001e0 <sys<sup>call_table+32>: 0xffffffff8126b6a0</sup>
0xfffffffff81a001f0 <sys call table+48>:
                                          0xffffffff8126b6b0
0xfffffffff81a00200 <sys call table+64>: 0xffffffff81264c20
(gdb) x/1xb *(sys call table+0)
0 \times ffffffff812665b0 < syS read>:
                                 0x0f(gdb) x/1xb * (sys_call_table+1)0xffffffff61266670 <SyS write>: 0x0f
(gdb) x/1xb * (sys_call_table+2)0 \timesffffffff812637b0 <SyS open>:
                                 0x0f(gdb) x/1xb *(sys_call_table+3)
0xffffffff81261920 <SyS close>: 0x0f
(gdb) x/1xb *(sys call table+59)
0xffffffff6187a570 <ptregs sys execve>: 0x48
```
• Syscall vista desde kernel: syscalls 64.h

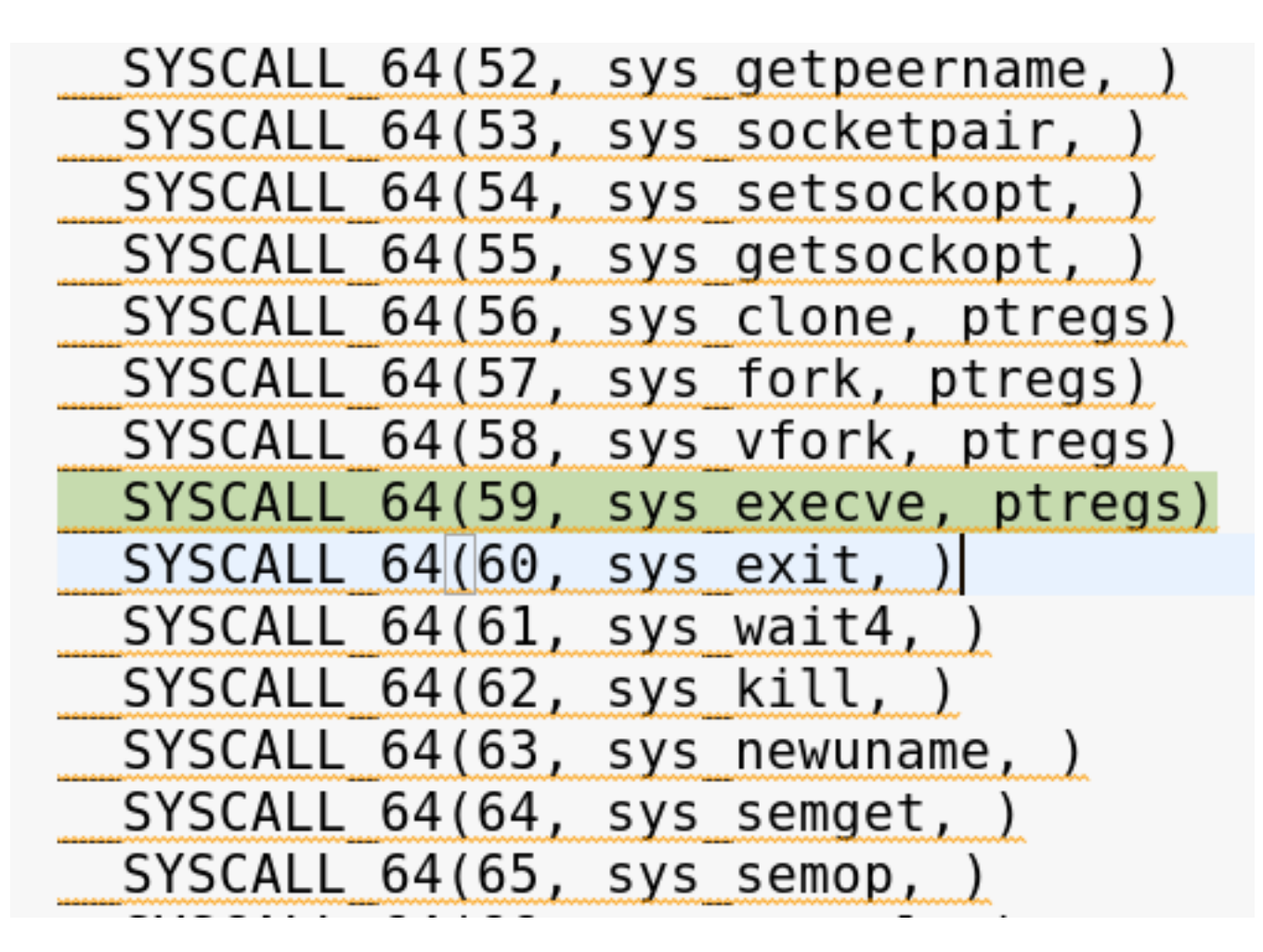

• Algunas syscalls en la tabla van directo a su implementación y otras a un *stub* previo:

```
(gdb) x/10i $rip
=> 0xffffffff8187a570 <ptregs sys execve>:
   0xfffffffff8187a577 <ptregs_sys_execve+7>:
```
 $-0$ x60c347(%rip),%rax  $+0$ xfffffffff8126e230 <SyS execve> lea 0xffffffff8187a510 <stub ptregs 64> imp

• stub ptregs 64 • salto al "slow path" primero (entry\_SYSCALL64\_slow\_path)

- entry SYSCALL64 slow path
	- Guarda registros extra (rbx, rbp, r12-r15) dentro de la estructura pt\_regs previamente pusheada al stack
	- Llama a do\_syscall 64, con la estructura pt regs como parámetro
- do syscall 64 (struct pt regs \*regs):

```
if (likely((nr & SYSCALL MASK) < NR syscalls)) {
    regs->ax = sys_call_table[nr & __SYSCALL_MASK](
        regs - > di, regs - > si, regs - > dx,
        regs->r10, regs->r8, regs->r9);
```
- do syscall 64
	- Si bien se vuelve a llamar a ptregs sys execve y stub ptregs 64, el flujo de stub\_ptregs\_64 esta vez va directo a la syscall:

#### $\mathbf{1}$ :

jmp \*%**rax** END(stub ptregs 64)  $/*$  Called from C  $*/$ 

- ¿Por qué se hace esto?
	- La C-ABI requiere que ciertos registros los preserve el llamado (rbx, rbp, r12-r15)
	- Sin embargo, el kernel no lo hace -por performance- a no ser que la syscall lo requiera explícitamente
	- La estructura pt\_regs (guardada previamente en el stack) sirve para restaurar los valores originales de estos registros

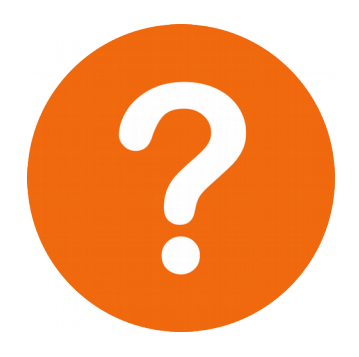

- ¿Cómo hookear sys\_execve?
	- Patchear
		- tabla de syscalls
		- implementación de sys execve
	- Ir a un trampolín (en un módulo de kernel previamente cargado) antes de que sys execve retorne
	- ¿Qué es menos invasivo?

Minimizar los parches en kernel afuera del módulo; reducir el riesgo

- Si se patchea la tabla de syscalls, no se puede ir directo a sys\_execve:
	- ¿qué sucede con los stubs previos y la estructura pt\_regs?
- Por lo tanto, hook para la tabla de syscalls:
	- **.text .align** 8
	- **.globl** sys\_execve\_stub\_ptregs\_64\_hook

```
.type sys execve stub ptregs 64 hook, @function
sys execve stub ptregs 64 hook:
```

```
movq sys_execve_hook_ptr, %rax
jmp *stub_ptregs_64_ptr
```

```
long sys execve hook(const char user* filename, const
    long ret = -1;
    struct filename* execve filename = NULL;
```

```
if (!IS ERR(filename)) {
    execve filename = getname ptr(filename);
\mathcal{F}
```

```
ret = sys execve ptr(filename, argv, envp);if (ret != 0L) {
    goto cleanup;
ł
```
- Implementación en el Módulo; solo se modifica la tabla de syscalls afuera del Módulo
- Agregar código antes o después de llamar a sys\_execve

- Resolver símbolos: ¿dónde está sys execve stub ptregs 64 hook? ¿dónde está el verdadero SyS\_execve?
	- Las direcciones virtuales se randomizan en cada booteo (KASLR)
	- kallsyms (/proc/kallsysms y kernel API)
	- kallsyms lookup name("sys execve stub ptregs 64 hook")

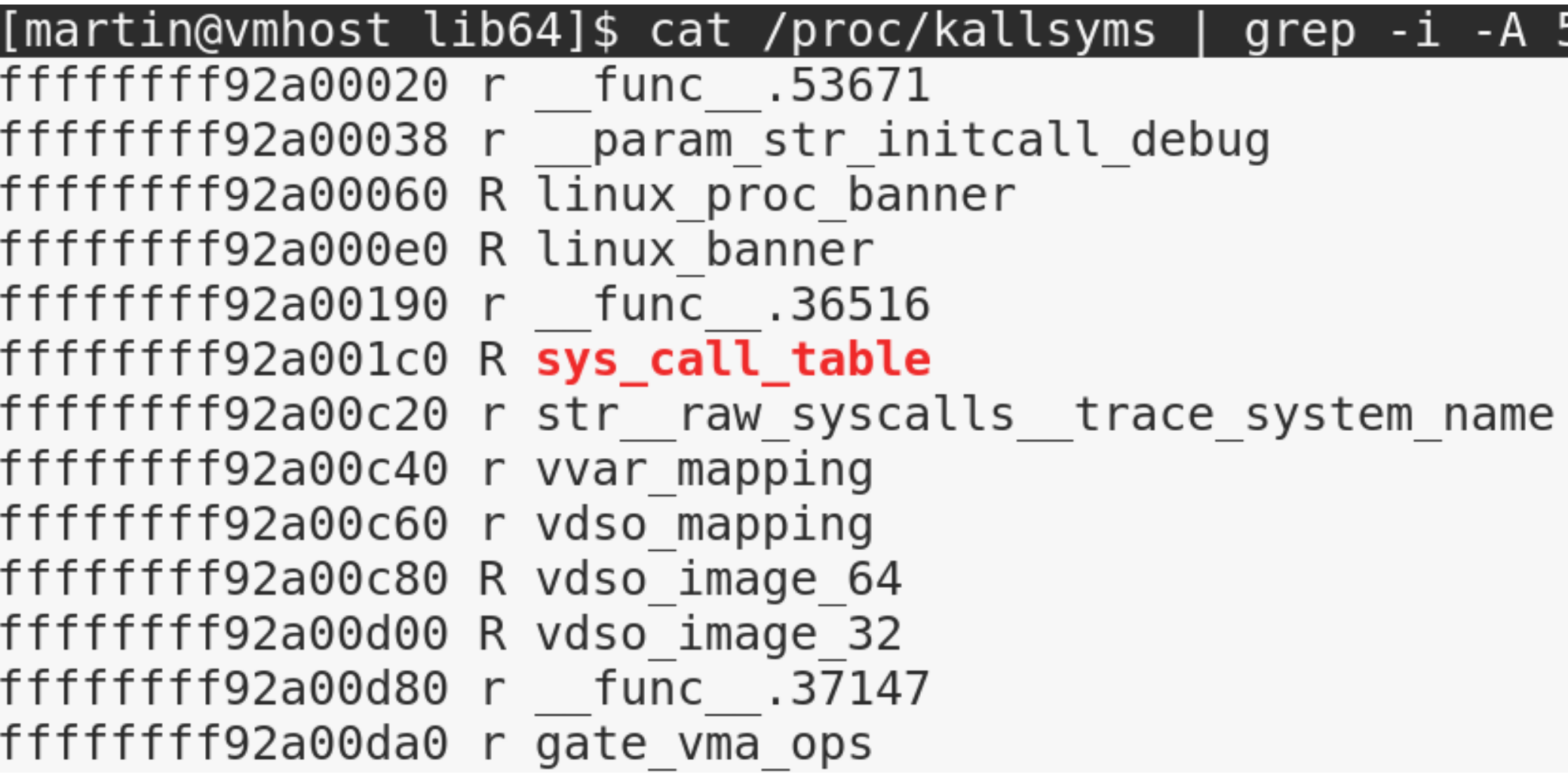

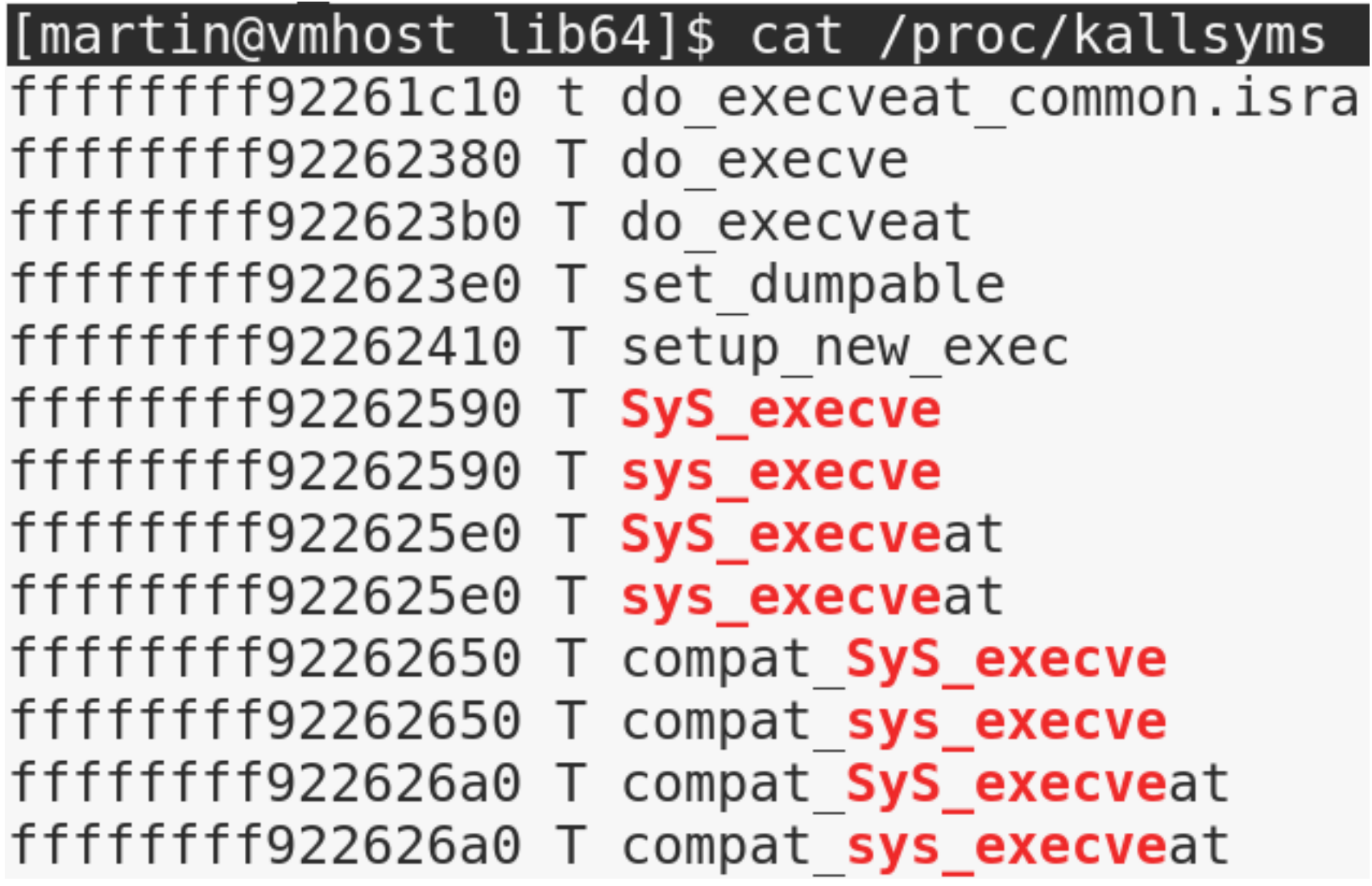

- Otros desafíos
	- Escribir una dirección de memoria con protección solo-lectura
		- Habilitar y deshabilitar escritura en memoria de solo-lectura mediante el registro *cr0*:
		- write  $cr0$  (read  $cr0$  () & (~ 0x10000))
		- write cr0 (read cr0 () | 0x10000)

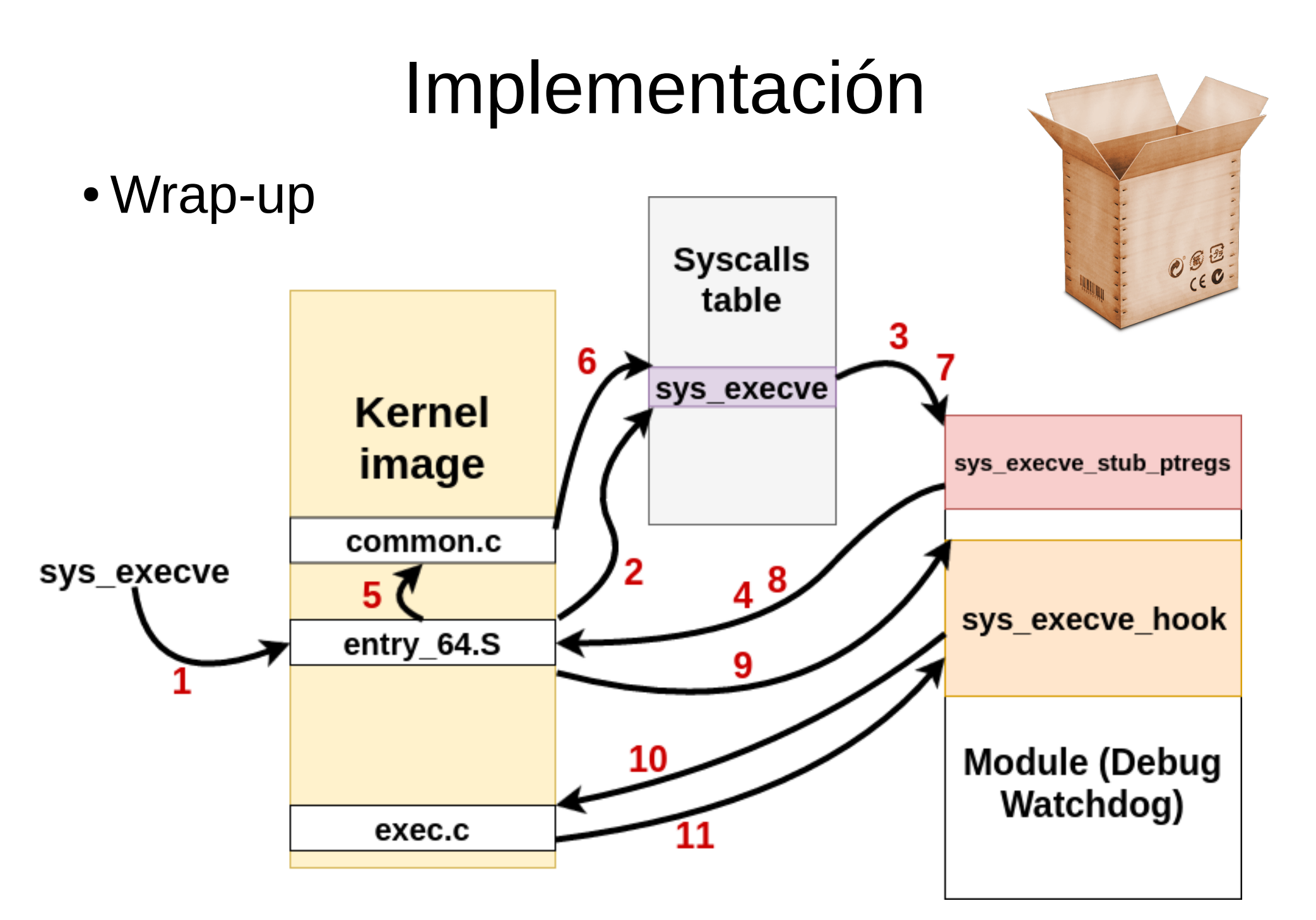

Debug Watchdog for Linux | Martin Balao | martin.uy | v1.1 ES | CC BY-SA 36

• Wrap-up

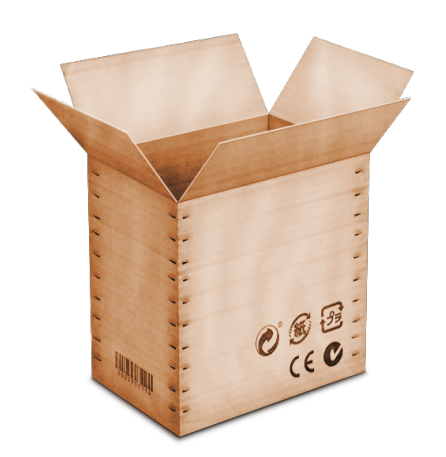

- Tabla de syscalls patcheada
- Se llama a un stub en un módulo cargado previamente (sys execve stub ptregs 64\_hook)
- Se devuelve el control al "flujo normal" pero con el registro RAX apuntando a la función sys execve hook (también ubicada en el Módulo)

• Wrap-up

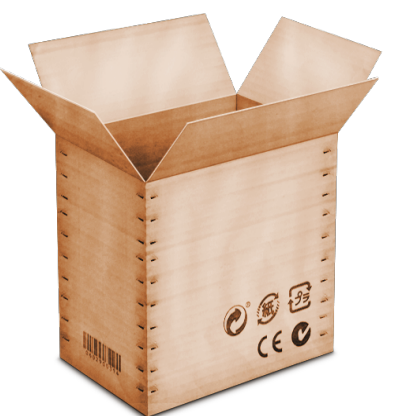

- El "flujo normal" llama a la función sys execve hook (con los parámetros originales de sys\_execve)
- Se llama al verdadero sys\_execve (reenviando los parámetros)
- Se pone a debuggear el proceso (si fuera el binario ejecutable requerido)
- Se retorna normalmente (stubs de salida del "flujo normal")

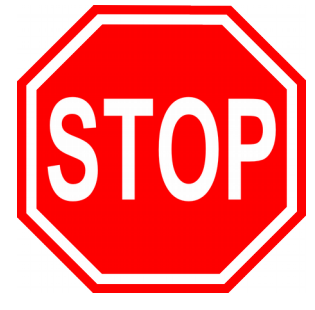

- ¿Cómo se pone a debuggear el proceso?
	- ¿PTRACE\_TRACEME?
		- Funciona pero el debugger será el padre del proceso: gdb no se puede attachar porque no puede haber más de un debugger a la vez
	- Detener el proceso enviándole SIGSTOP desde kernel
		- el proceso no llega a ejecutar ninguna instrucción
		- gdb puede attacharse a un proceso detenido

- Componentes del proyecto:
	- Módulo (C, kernel)
	- Librería (C)
	- Test  $(C)$
	- $\bullet$  UI (Qt/C++)

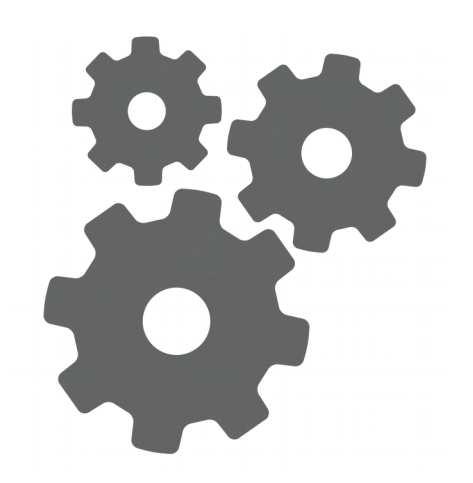

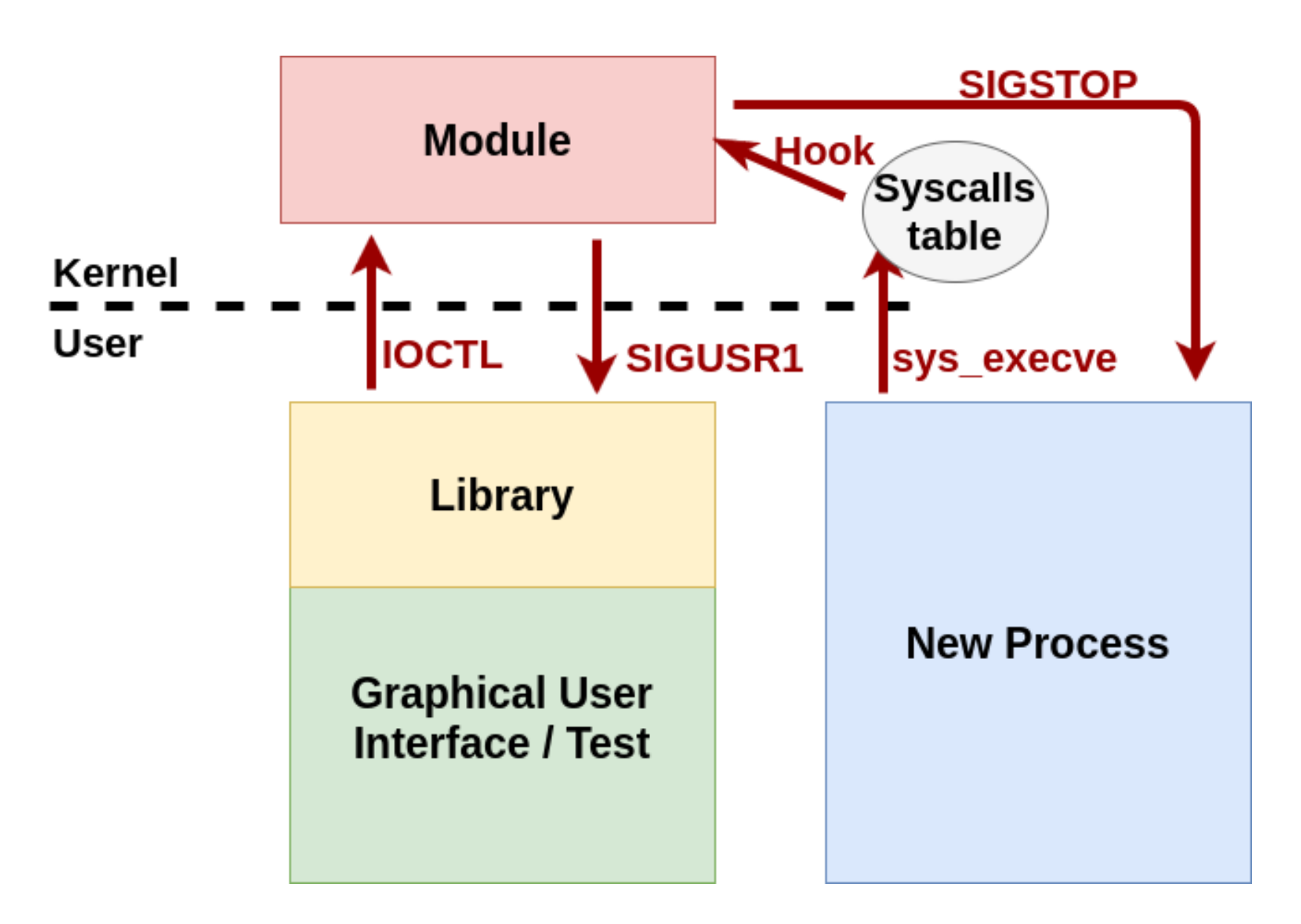

- Módulo
	- Se carga dinámicamente
		- Se requiere CAP\_SYS\_MODULE capability
	- Una única instancia, un único proceso de user se puede comunicar
		- Owner task id
		- Si este proceso muere, otro puede tomar ownership

- Módulo
	- Múltiples threads ejecutando:
		- sys execve hook (cualquier task)
		- IOCTLs (owner task o ¿cualquier task?)
		- Locking de sincronización (mutex\_lock/unlock)

- Módulo
	- Comunicación Librería Módulo
		- Device character
		- IOCTLs
			- Initialize / Finalize
			- Watch / Unwatch
			- Obtener lista de procesos detenidos

[martin@vmlintarget dev]\$ pwd

/dev

[martin@vmlintarget dev]\$ ls -lh debugwatchdogdriver dev

```
crw-------. 1 root root 242, 0 Nov 14 14:38 debugwatchdogdriver
```
- Módulo
	- Comunicación Módulo Librería
		- SIGUSR1
			- Notificar a la Librería que hay al menos un nuevo proceso detenido

- Módulo
	- ¿Cómo descargar el Módulo de forma segura?
		- Restaurar entrada original de sys execve en tabla de syscalls
		- Descargar el Módulo
		- Pero, ¿qué sucede si hay un thread que leyó la tabla de syscalls justo antes de restaurarse y salta a ejecutar en memoria ahora desmapeada?

- Librería
	- Inicializar
		- Registrar callback de notificación de procesos detenidos
		- Cargar el Módulo
	- Finalizar
		- Descargar el Módulo
	- Watch / Unwatch de binarios ejecutables
	- Registrar un callback para manejo de errores
	- Multi-threading

- Librería
	- Requerimiento: desactivar manejo de SIGUSR1 en todos los threads del proceso
	- Thread de notificación de procesos detenidos
		- *sigwaitinfo* para recibir señales SIGUSR1 enviadas desde el Módulo
			- no hay handling asincrónico de señales
		- Llama al callback previamente registrado

# Demo

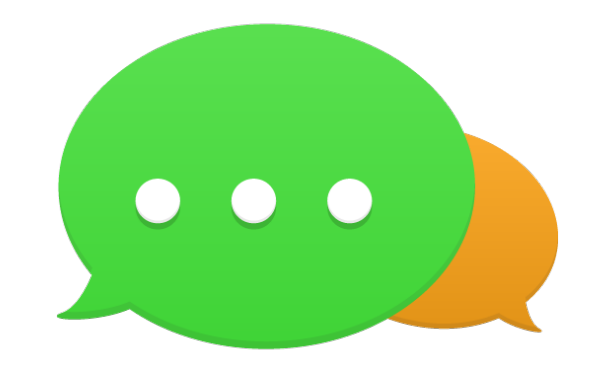

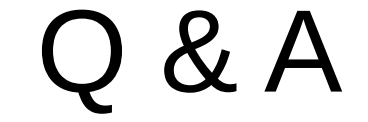

#### ¡Gracias!

<http://martin.uy/blog/debug-watchdog-for-linux-v1-0/>